# poate

# **SBT Pro Series Takes Manufacturing and Distribution Into the 21st Century**

SBT Accounting Systems has been a leading provider of powerful, reliable database accounting software for nearly 20 years. 1999 marks the year that SBT makes it even easier for you to use SBT Pro Series with closely integrated manufacturing and distribution solutions. SBT has entered into exclusive distribution agreements with Lahey Software—makers of the Lahey manufacturing solution—and with Data Technology—makers of RADIO BEACON, a leading warehouse management solution. This means one-stop shopping for businesses in search of seamless manufacturing and distribution solutions.

# **The Lahey Manufacturing Solution**

Lahey Production Entry, Lahey Work Orders, Lahey Shop Control, Lahey Project Accounting and Lahey Customer

Service applications are built upon SBT Pro Series, so you will immediately recognize SBT's familiar interface and you can be

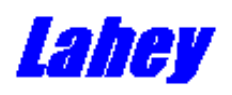

confident that these products adhere to SBT's programming standards. Written in Microsoft's award-winning Visual Studio, the Lahey modules take advantage of this modern development platform and bring dramatically increased speed and control to your accounting software.

**Lahey Production Entry** is designed for companies that need bill of materials, sales kit, configuration, and backflush processing, but don't require advanced transaction features such as component allocation, routing, and requirement planning.

Manufacturing firms requiring work order processing, component allocation, routing and Material Requirement Planning (MRP) features will appreciate **Lahey Work Orders**. Work Orders can be automatically generated from sales order requirements, inventory shortages, or inventory forecast requirements.

Lahey Shop Control provides shop floor capacity scheduling and what-if planning capabilities for production managers who require Manufacturing Resource Planning (MRPII). It imports open work orders with defined routes, identifies bottlenecks, and calculates work order completion dates. What-if plan orders can be created to

view resource requirements without affecting real-time purchasing decisions. Shop Control requires Lahey Production Entry and Lahey Work Orders.

### **The RADIO BEACON Warehouse Management solution**

Data Technology specializes in innovative high performance Radio Frequency (RF) warehouse management systems with e-commerce capabilities. Their flagship product–RADIO BEACON™–is a fully integrated pick-pack-and-ship system for

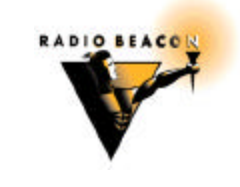

unit/carton wholesale distributors and Internet providers spanning a wide range of industries. A proven solution for a diverse scope of businesses from Fortune 500 distribution centers to small local warehouses, RADIO BEACON works with SBT Pro Series 5.0*i.*

RADIO BEACON is available in three different levels that have been designed to meet the individual needs of most warehouse installations:

A pre-configured offshoot of the RADIO BEACON pickpack-and-ship system, **RADIO BEACON Lite** is designed to let smaller warehouses re-engineer for maximum productivity and retail compliance.

The **RADIO BEACON Standard** solution is a warehouse management solution designed specifically for tier two and tier three companies that are looking for feature-rich software at an affordable price. RADIO BEACON has over 1400 configuration switches to provide a solid fit for any distribution center.

Add source code, advanced web tools, MSSQL/Oracle support, and conveyor support to the already robust RADIO BEACON Standard solution and you have **RADIO BEACON Pro.**

### **Where to go for more information on Lahey and RADIO BEACON solutions**

We are **Dominance Software Development**, and we've been providing satisfied customers with SBT solutions for over 10 years. If you'd like more info on how these solutions work with SBT, please contact us at 937/254- 7638.

### **SBT UpDate Tech Tip Browsers are effective tools that will help you sort through information quickly.**  Browsers are one of the most underused and most powerful Pro Series features. Some people might feel intimated about using browsers, but they're very simple to use. The first part of setting up a browser is the hardest. You need to understand what it is that you're browsing. While it's easy to say DBFs, it's another thing to understand how to use the fields and what it is that they contain.

Here's an example of a simple browser that you can build with the SYCDATA file. Within this file there's a CLSSTAT field. The CLSSTAT field serves a useful purpose: when you close a module for a given company, Pro Series automatically adds a C to the field. Once you've closed all modules for that company, all of the Cs go blank and are ready for the next period.

You can use this field to your advantage. Let's say you've just done your monthly closing, you're back in AR, and someone asks if you closed IC together with AR. You're pretty sure you did, but you're not positive. With browsers you can tell very easily what has or hasn't been closed in a company. Here's how:

Go to <System Manager> <Maintain> <Users> and pull up the user in question. Click the  $\langle$ Browser $\rangle$  button. A screen will pop up asking what you want to browse. Type in (or pick) SYCDATA and hit <Enter>. Then type in a Browse ID name (CLOS\_CHECK, for example) and hit <Enter>.

Choose <Add a New Browser> and in the Description field you can type in the description that works best for you. Next, choose an index tag that orders the data as you want it (or you can use the default, which works well here). Use the mouse, click on the <Browse Fields> list box, and type: COMPID,APPLID,Closed=(IIF(CLSSTAT="C"," Y","N"))

**Note:** If you don't know the names of the fields, you can click on the <Fields> button on the top of your screen, which will bring up a screen allowing you to pick fields from a list. Once you save the fields you can add other characters to the name (for example, you can change the name COMPID to "COMPANY").

Back in the BROWSE field you can also add expressions to the Browse List, changing what you'll see in the browser. For example, you can change CLSSTAT to "Closed." You can also change the way the data appears within the column "Closed." Instead of Closed=IIF(CLSSTAT) you can input IIF(CLSSTAT="C","Y","N"). Then select <Save>. And then, when you go into <View> and <Sample Browse View>, the letters stored in the table SYCDATA appear as "Y" and "N," making it easier for you to determine which of the modules you have closed for a particular company.

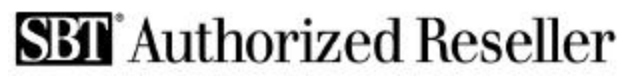

Click on <Save> and <Exit>. Go into any module and these browsers are accessible at any time by pressing F3 and choosing the Browse from the list.

## **The Essential Guide to Top Accounting Software Products**

If you're planning on buying new accounting software, you've got some hard work ahead of you. You want to be sure to get the right package for your company. But how can you compare all of the products effectively?

You could spend hours comparing sales literature or quizzing consultants, but now there's a report that eliminates guesswork and makes your process much easier. The Ratings Report for Accounting Software Packages is the result of a whole year of research effort. The report takes an in-depth look at 16 top packages and compares them feature-by-feature. You'll find out how each product handles such must-have features as allocation formulas, cash receipts, budget reports, vendor files, and more.

Plus, at the end of the report, there's a quick summary of how all the products stack up. They're compared against a master list of the 750 most desirable features in an accounting package. You'll see which product is missing 496 key features (it's a popular product that might just be on your "buy" list) and which ones are missing fewer than 70. It's essential information that you can't afford to miss.

The report was compiled independently by K2 Enterprises, a consulting group that works with state CPA societies, and the Accounting Library, a firm that specializes in accounting software. Together these experts have compiled valuable information that would take you months (if not years!) to assemble.

We'd like to offer this report at no charge. We think it's smart for you to compare before you buy. The report reviews SBT software and frankly, it's not perfect (none of the products reviewed received a perfect score). But we think SBT will stand up to a fair comparison, and that when you take a closer look at SBT software, you'll like what you see.

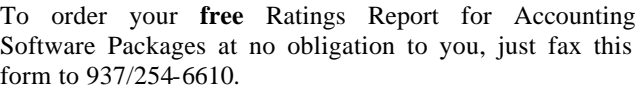

Name\_\_\_\_\_\_\_\_\_\_\_\_\_\_\_\_\_\_\_\_\_\_\_\_\_\_\_\_\_\_\_\_\_\_\_\_\_\_\_\_\_\_

Phone Email Email  $\sum_{i=1}^n$ 

Address\_\_\_\_\_\_\_\_\_\_\_\_\_\_\_\_\_\_\_\_\_\_\_\_\_\_\_\_\_\_\_\_\_\_\_\_\_\_\_\_\_

City \_\_\_\_\_\_\_\_\_\_\_\_\_\_\_\_\_\_\_ State\_\_\_\_\_ Zip\_\_\_\_\_\_\_\_\_\_\_

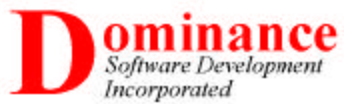